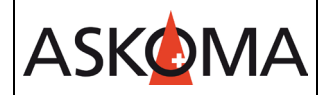

Voraussetzung:

Wechselrichter SUN2000-10ktl-m1mit dem WLAN-FE-10 Dongle zwingend. Heizstab ist angeschlossen und mit dem Netzwerk (LAN) verbunden. Firmwareversion ab 4.5.0

Am Wechselrichter Die Einstellung MODBUS-TCP aktivieren.

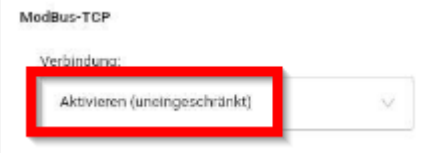

# Am **ASKO***HEAT* **+** sind nur folgende Einstellungen nötig:

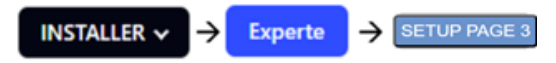

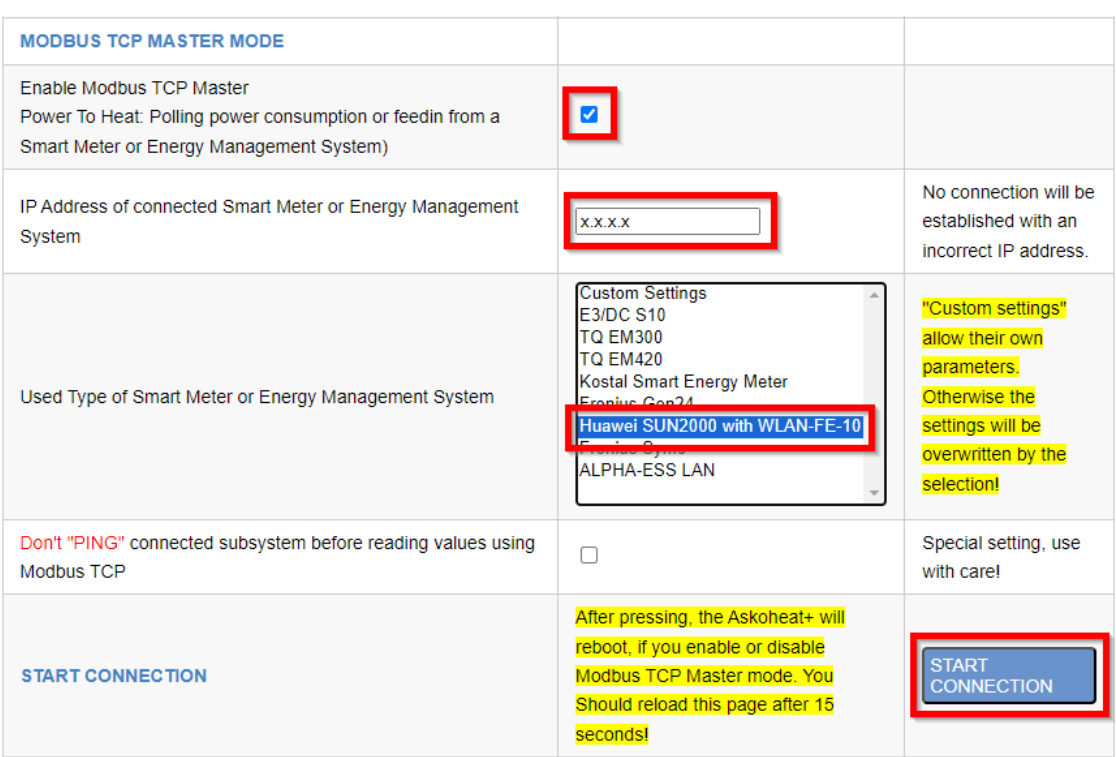

Änderungen werden erst wirksam, wenn auf save changes geklickt wird.

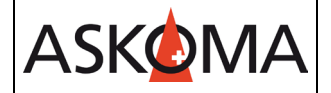

## **Support**

### **E-Mail und Telefon**

- [support@askoma.com](mailto:support@askoma.com)
- $\bullet$  +41 62 958 70 99

### **Support via Fernwartung**

- Mit Teamviewer <https://download.teamviewer.com/download/TeamViewerQS.exe>> herunterladen (falls nicht schon installiert) öffnen, uns anrufen, die Benutzer ID und Kennwort durchgeben.
- Mit Anydesk <https://anydesk.com/de/downloads/windows>> herunterladen (falls nicht schon installiert) öffnen, uns anrufen, die Benutzer ID durchgeben und die Anforderung annehmen.

### **Supportzeiten**

Montag bis Donnerstag: 07.00 - 11.45 Uhr 13.00 - 16.15 Uhr

Freitag: 09.00 - 11.45 Uhr 13.00 - 15.45 Uhr